# Perforce Single Sign-On via Microsoft Active Directory

Copyright (c) Perforce Software, Inc., 2011-2012. All rights reserved Portions copyright © The Apache Software Foundation; see included file apachelicense.txt.

Redistribution and use in source and binary forms, with or without modification, are permitted provided that the following conditions are met:

- 1. Redistributions of source code must retain the above copyright notice, this list of conditions and the following disclaimer.
- 2. Redistributions in binary form must reproduce the above copyright notice, this list of conditions and the following disclaimer in the documentation and/or other materials provided with the distribution.

THIS SOFTWARE IS PROVIDED BY THE COPYRIGHT HOLDERS AND CONTRIBUTORS"AS IS" AND ANY EXPRESS OR IMPLIED WARRANTIES, INCLUDING, BUT NOT LIMITED TO, THE IMPLIED WARRANTIES OF MERCHANTABILITY AND FITNESS FOR A PARTICULAR PURPOSE ARE DISCLAIMED. IN NO EVENT SHALL PERFORCE SOFTWARE, INC. BE LIABLE FOR ANY DIRECT, INDIRECT, INCIDENTAL, SPECIAL, EXEMPLARY, OR CONSEQUENTIAL DAMAGES (INCLUDING, BUT NOT LIMITED TO, PROCUREMENT OF SUBSTITUTE GOODS OR SERVICES; LOSS OF USE, DATA, OR PROFITS; OR BUSINESS INTERRUPTION) HOWEVER CAUSED AND ON ANY THEORY OF LIABILITY, WHETHER IN CONTRACT, STRICT LIABILITY, OR TORT (INCLUDING NEGLIGENCE OR OTHERWISE) ARISING IN ANY WAY OUT OF THE USE OF THIS SOFTWARE, EVEN IF ADVISED OF THE POSSIBILITY OF SUCH DAMAGE.

User contributed content on the Perforce Public Depot is not supported by Perforce, although it may be supported by its author. This applies to all contributions even those submitted by Perforce employees.

This document describes a method for implementing single sign-on (SSO) authentication for a Perforce server, using Microsoft Active Directory as the authentication provider.

## **Background**

Perforce has offered an undocumented SSO mechanism for several years. As of the 2011.1 release, Single Sign-on is <u>fully supported</u>.

Essentially, Perforce's SSO mechanism relies on a client-side program to obtain a credential, and a server-side trigger to verify that credential. When the SSO mechanism is in place, a client must run the <a href="https://person.org/person.org/">p4 login</a> command, but will not be prompted for a password.

### **Architecture**

The basic architecture of this solution is shown in Figure 1.

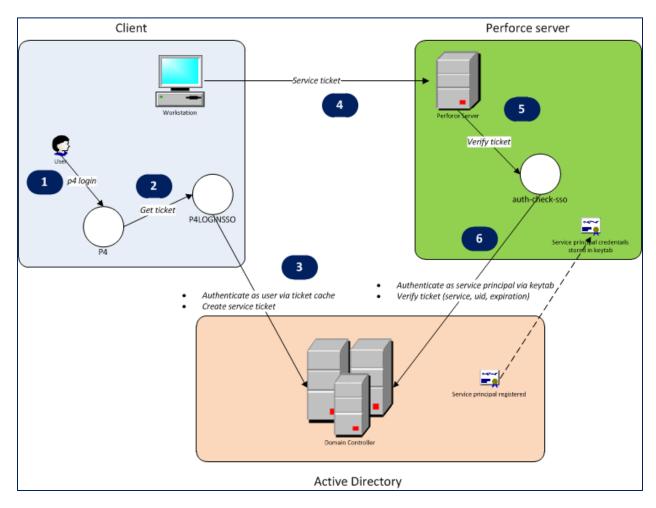

Figure 1: SSO Implementation architecture

The solution relies on the <u>Kerberos</u> protocol that is part of Active Directory. When this solution is used, a Perforce login request goes through several steps, as shown in Figure 1.

- 1. The user runs the *p4 login* command, either directly through the *p4* command line client, or through another client program.
- 2. The client program recognizes the presence of the *P4LOGINSSO* environment variable, and calls the program referenced by *P4LOGINSSO* to obtain a Kerberos ticket-granting ticket.
- 3. The *P4LOGINSSO* program authenticates to Active Directory as the current user by accessing the Kerberos ticket cache. It then creates a ticket-granting ticket for the Kerberos service used by Perforce.

- 4. The ticket is returned to the client program and passed to the Perforce server.
- 5. The Perforce server executes the *auth-check-sso* trigger to verify the ticket.
- 6. The *auth-check-sso* trigger authenticates itself as the Perforce service principal to Active Directory. It then verifies that the user's ticket is valid.

As the diagram indicates, the Perforce service principal's credentials must be stored on the Perforce server machine in the *keytab* file.

## **Implementation**

This solution uses Java programs to retrieve and verify a Kerberos service ticket for the Perforce service, using the techniques described at <a href="http://www.javaactivedirectory.com">http://www.javaactivedirectory.com</a>. The source code is available, along with an <a href="https://www.javaactivedirectory.com">https://www.javaactivedirectory.com</a>. The source code is available, along with an <a href="https://www.javaactivedirectory.com">https://www.javaactivedirectory.com</a>.

## **Deploying the solution**

The details of deploying this solution will almost certainly vary depending on your environment. Therefore, the instructions below are for reference only.

These instructions reference files described in Appendix 2: File manifest.

#### Test environment details

These instructions worked in a testing environment consisting of:

- A 32-bit Windows Server 2003 machine serving as the Active Directory domain controller (see Appendix 1: Domain Controller setup notes).
- A 2010.2 Perforce server running on the Windows Server 2003 machine.
- One client workstation running 32-bit Windows XP and the Perforce 2010.2 command line client.
- One client workstation running 64-bit Ubuntu 11 and the Perforce 2010.2 command line client.
   This workstation used winbind to join the Active Directory domain, as described in <a href="https://help.ubuntu.com/community/ActiveDirectoryWinbindHowto">https://help.ubuntu.com/community/ActiveDirectoryWinbindHowto</a>.

The following client programs were tested:

- The Perforce command line client, p4, version 2010.2
- P4V, version 2010.2
- P4Eclipse, version 2010.1
- P4SCC, version 2010.2

Of these four clients, *p4*, P4V, and P4Eclipse let a user authenticate without any password prompt. P4SCC gave a password prompt but authenticated successfully if the password field was left empty.

#### Client

If using Windows, make sure that Windows will allow use of ticket-granting tickets. (See <a href="http://www.javaactivedirectory.com/?page\_id=93.">http://www.javaactivedirectory.com/?page\_id=93.</a>)

- On each client workstation, put the files *login.conf*, *sso-client.jar*, and *sso-client.[bat|sh]* into a directory accessible to the user.
- Modify the *login.conf* file, keeping only the *SignedOnUserLoginContext* section.
- Customize the driver script (*sso-client.bat* for Windows, *sso-client.sh* for non-Windows). The general format is:
  - ""<path to JDK 6 java>" -jar <path to sso-client.jar> <path to SSO log file> <overwrite SSO log file
    during each run? true|false> <domain/realm> <domain controller> <path to login.conf> "<fully
    qualified service principal>"
- Set the *P4LOGINSSO* environment variable to point to *sso-client.bat*.

#### Server

- If using Windows, make sure that Windows will allow use of ticket-granting tickets. (See <a href="http://www.javaactivedirectory.com/?page\_id=93.">http://www.javaactivedirectory.com/?page\_id=93.</a>)
- On the Perforce server machine, put the files *login.conf*, *sso-server.jar*, and *sso-server.[bat|sh]* into a directory accessible to the account running the Perforce server.
- Customize the ServicePrincipalLoginContext section of login.conf. The general format is:
   com.sun.security.auth.module.Krb5LoginModule required useKeyTab=true doNotPrompt=true
   principal="<fully qualified service principal>" useKeyTab=true doNotPrompt=true storeKey=true
   keyTab="<path to keytab>";
  - See Appendix 1: Domain Controller setup notes for a description of how to generate the *keytab* file.
- Customize the sso-server.bat driver script. The general format is:
   "<path to JDK 6 java>" -jar <path to sso-client.jar> <path to SSO log file> <overwrite SSO log file during each run? true | false> <Perforce user ID passed as trigger argument> <domain/realm> <domain controller> <path to login.conf> "<fully qualified service principal>"
- Install the trigger:
  - o Run p4 triggers.
  - Add an entry similar to: sso auth-check-sso auth "<path to sso-server.bat> %user%"
  - Restart the Perforce server.

### **Usage**

Once the SSO solution is in place, a Perforce user will not have to supply a password when logging in, although command line users will need to run *p4 login*.

## **Appendix 1: Domain Controller setup notes**

This section is not a comprehensive description of how to configure an Active Directory domain controller. Rather, it describes particular steps that may be of interest.

As a general approach, the steps described at at <a href="http://d3planet.com/rtfb/2009/08/26/building-an-active-directory-domain-controller-for-development-using-vmware-workstation-pt-2/">http://d3planet.com/rtfb/2009/08/26/building-an-active-directory-domain-controller-for-development-using-vmware-workstation-pt-2/</a> were used to configure the domain controller for a test environment.

- The domain controller required a recent version of Windows Support Tools. For Windows Server 2003, the Support Tools are available from
   <a href="http://www.microsoft.com/downloads/details.aspx?FamilyID=96a35011-fd83-419d-939b-9a772ea2df90">http://www.microsoft.com/downloads/details.aspx?FamilyID=96a35011-fd83-419d-939b-9a772ea2df90</a>.
- The domain controller required a patch for a Kerberos encryption bug (Microsoft KB#833708).
- When configuring the service principal account, the *Use DES encryption* option must be selected
  immediately after creating the account. Otherwise, the password must be reset after this
  option is selected.

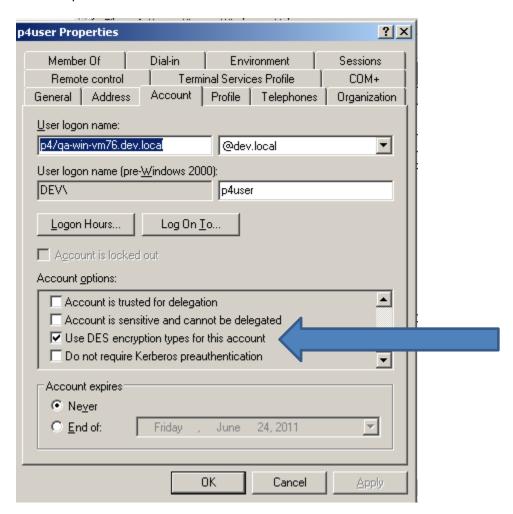

Figure 2: DES encryption option

• When registering the service principal account on the Perforce server machine, the *keytab* file was created using *ktpass*. For example, in a testing environment, using *p4user* as the service principal account for the *p4* service, in a domain called *DEV.LOCAL*:

ktpass -princ p4/domain-controller.dev.local@DEV.LOCAL -ptype KRB5\_NT\_PRINCIPAL -crypto DES-CBC-CRC -mapuser "p4user" -pass \* -out c:\keytab -kvno 0

The *keytab* file is then used on the Perforce server, and is referenced in *login.conf*.

• The *p4user* account was linked to the *p4* service using *setspn*: *setspn* - *a p4/domain-controller.dev.local@DEV.LOCAL p4user* 

# **Appendix 2: File manifest**

| Apache-license.txt  | Apache Software Foundation license             |
|---------------------|------------------------------------------------|
| Java\KerbClient     | Java source code and JAR file for client side  |
|                     | program                                        |
| Java\KerbServer     | Java source code and JAR file for server side  |
|                     | trigger                                        |
| Java\login.conf     | Login.conf file used on both client and server |
| Java\sso-client.bat | Batch file used to run the client Java         |
|                     | program as the P4LOGINSSO program on           |
|                     | Windows                                        |
| Java\sso-client.sh  | Shell script used to run the client Java       |
|                     | program as the P4LOGINSSO program on           |
|                     | non-Windows platforms                          |
| Java\sso-server.bat | Batch file used as the auth-check-sso trigger  |
| Java\build.xml      | Ant script used for building and packaging     |
|                     | the Java code. Depends on log4j and            |
|                     | commons-codec Apache libraries.                |

# Appendix 3: FAQ

| Question                                                                                          | Answer                                                                                                    |
|---------------------------------------------------------------------------------------------------|----------------------------------------------------------------------------------------------------|
| Why write this solution in Java?                                                                  | Java has well-structured and documented Kerberos libraries. The same Java programs can be used on multiple platforms.                                                                                                    |
| How much can Perforce support me if I have problems implementing this solution in my environment? | Perforce technical support can provide assistance with Perforce's SSO mechanism. Unofficial assistance may be available for the Java programs. Detailed assistance with Active Directory problems may be outside the scope of Perforce's ability to help.                                                                                                    |
| What happens if a client doesn't set the <i>P4LOGINSSO</i> variable?                              | They will fall back to regular authentication. You may wish to provide an <i>auth-check</i> trigger so that they can still provide their Active Directory password.                                                                                                    |
| What happens if Active Directory is down?                                                         | A client can unset <i>P4LOGINSSO</i> and fall back to regular password authentication. If you need to remove the <i>auth-check-sso</i> trigger on the server and are locked out of Perforce, consult <a href="http://kb.perforce.com/article/838/regaining-super-user-access-to-your-perforce-database">http://kb.perforce.com/article/838/regaining-super-user-access-to-your-perforce-database</a> and <a href="http://kb.perforce.com/article/834/p4d-xf-flag">http://kb.perforce.com/article/834/p4d-xf-flag</a> . |